# *АНАЛИЗАТОР ПАРАМЕТРОВ СЕТИ*

# ТЕХНИЧЕСКОЕ РУКОВОДСТВО ПОЛЬЗОВАТЕЛЯ

# *ENA3D ENA3*

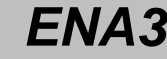

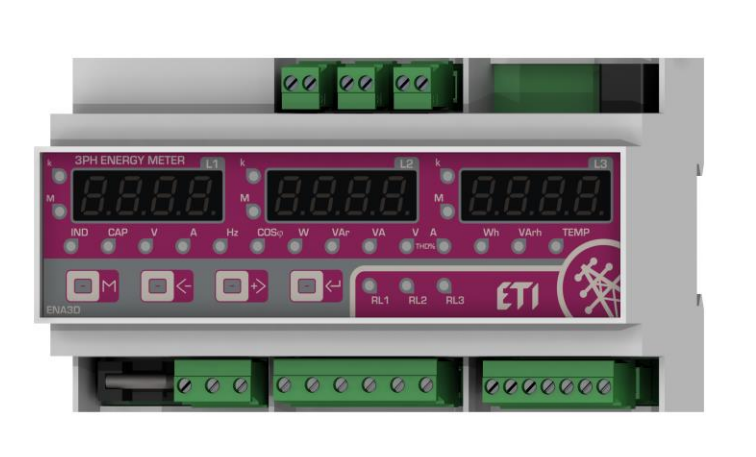

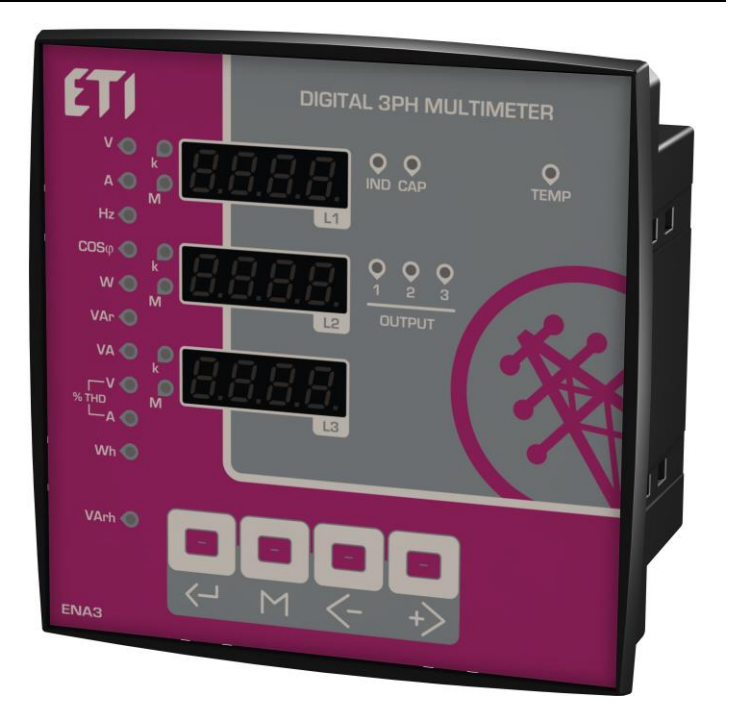

## *СОДЕРЖАНИЕ*

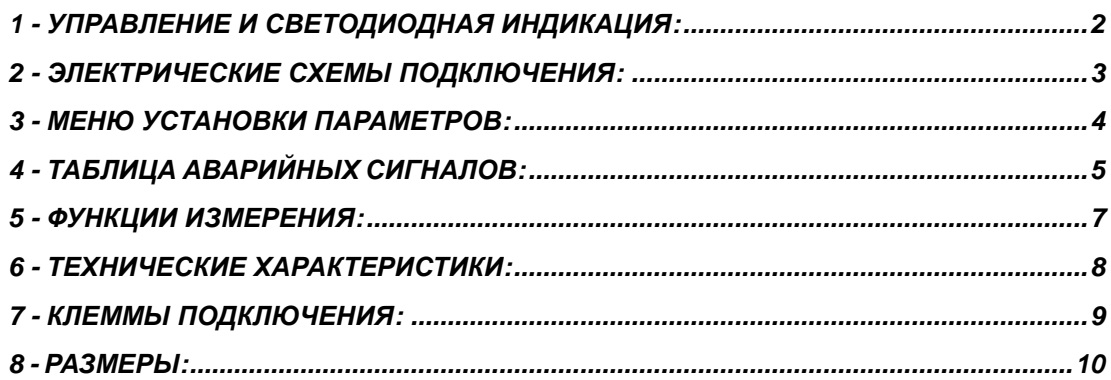

*ДОСТУПЕН ОПЦИОНАЛЬНО КОНВЕРТЕР MODBUS-RTU*

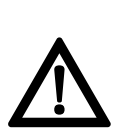

**!!! ВАЖНО !!! ПЕРЕД ИСПОЛЬЗОВАНИЕМ, ВНИМАТЕЛЬНО ПРОЧИТАЙТЕ ТЕХНИЧЕСКОЕ РУКОВОДСТВО ПОЛЬЗОВАТЕЛЯ. НЕВЫПОЛНЕНИЕ РЕКОМЕНДАЦИЙ ЗАВОДА ИЗГОТОВИТЕЛЯ МОЖЕТ ПРИВЕСТИ К ВЫХОДУ ИЗ СТРОЯ ОБОРУДОВАНИЯ.**

# *1 – УПРАВЛЕНИЕ И СВЕТОДИОДНАЯ ИНДИКАЦИЯ:*

#### **1.1 Управление:**

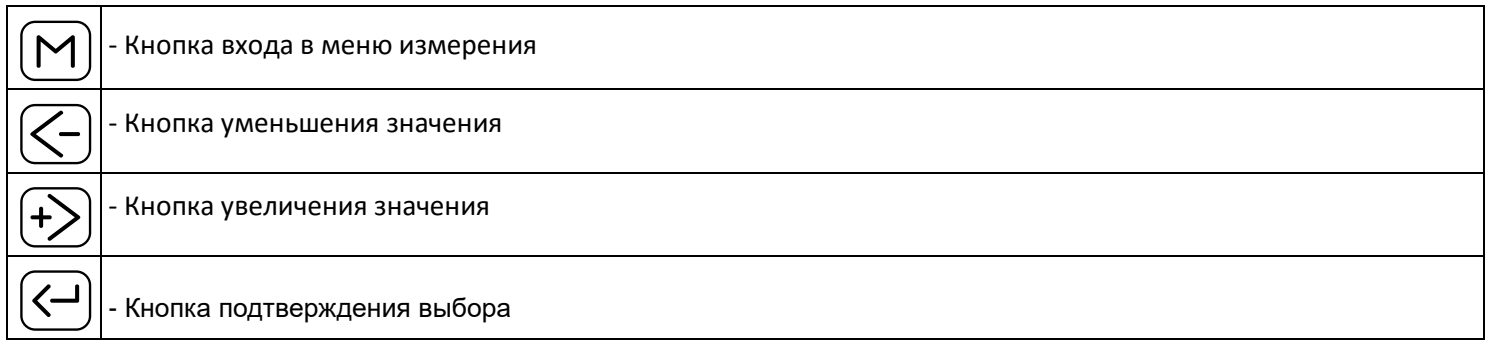

#### **1.2 Светодиодная индикация**

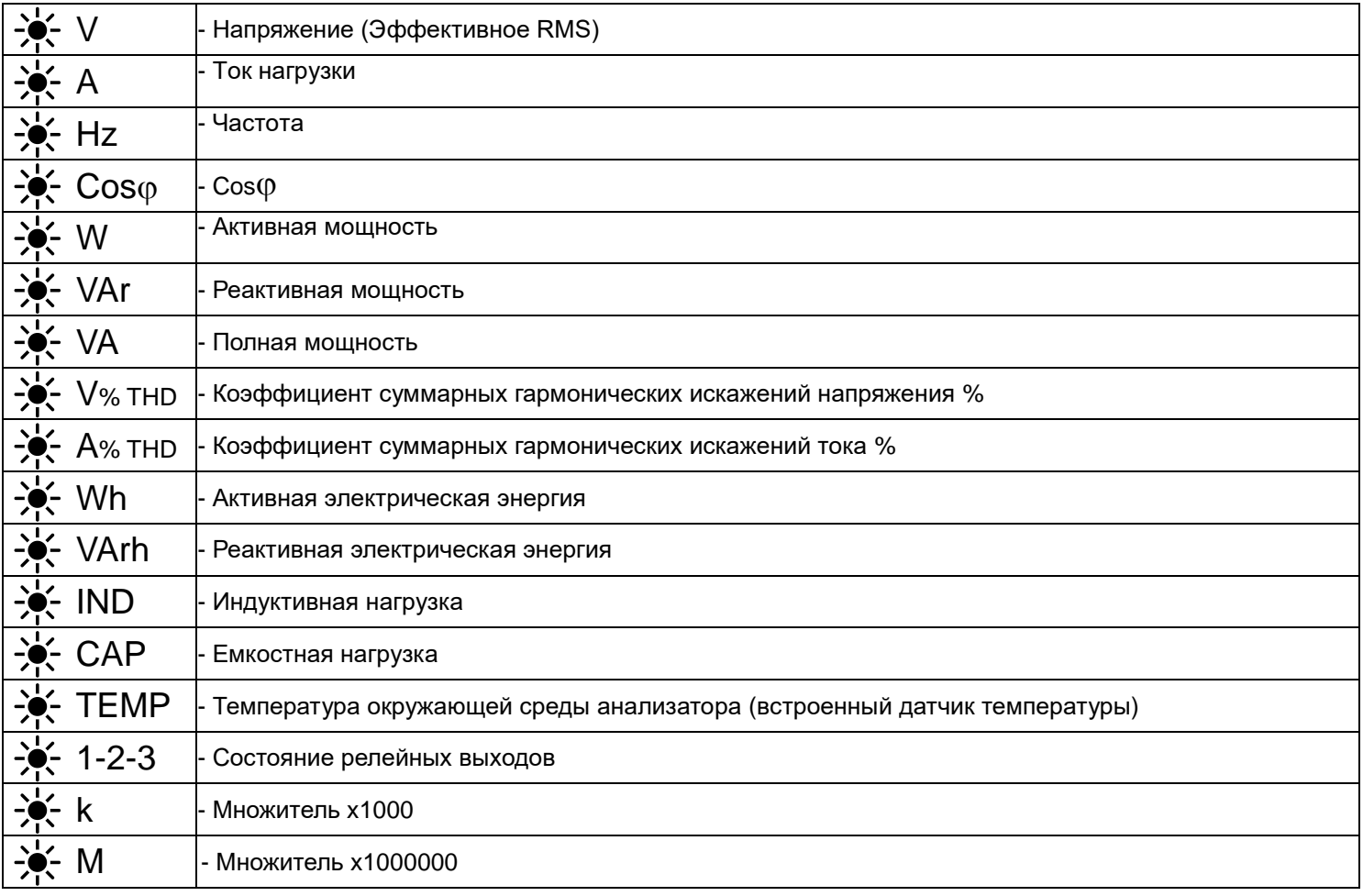

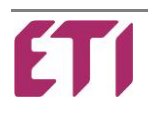

#### **144x144 – Схемы подключения ENA3:**

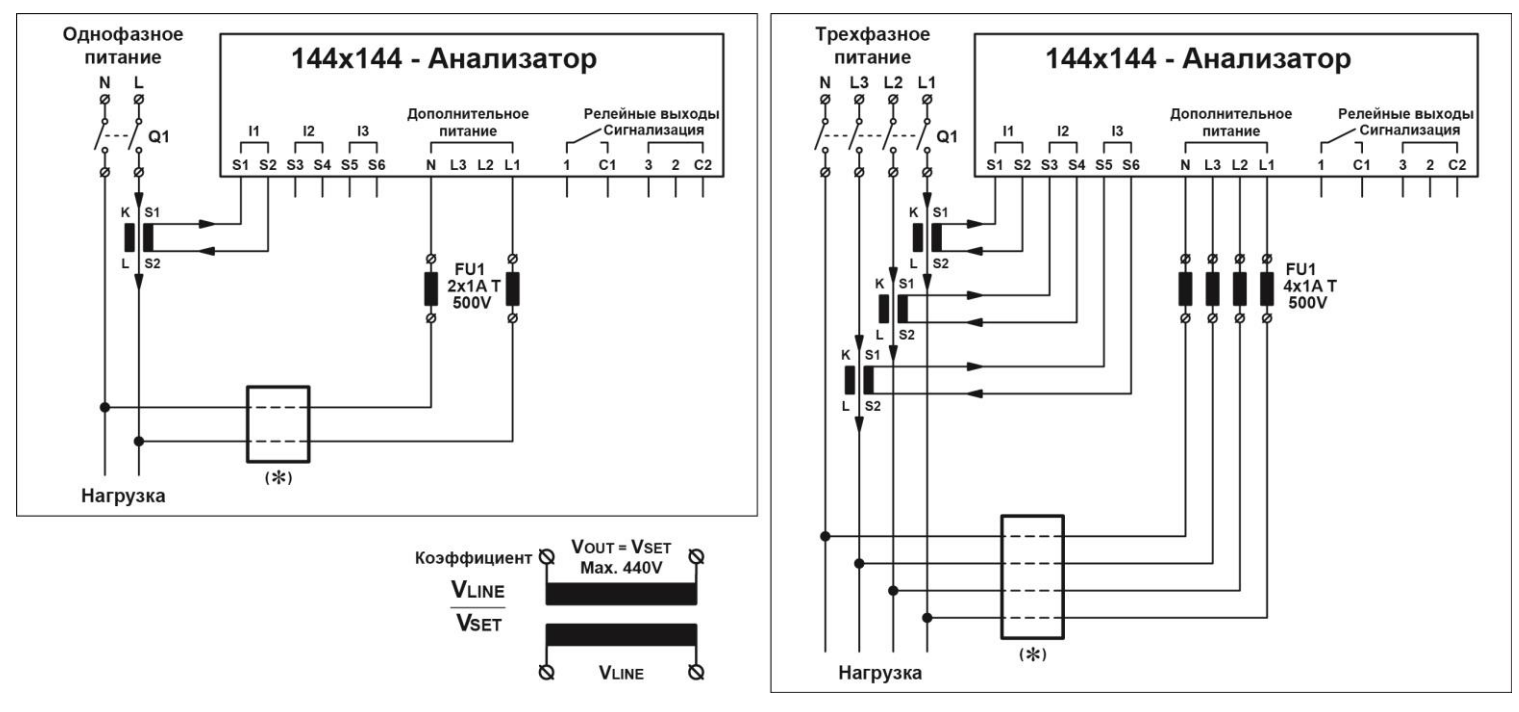

#### **9 MOD - Схемы подключения ENA3D:**

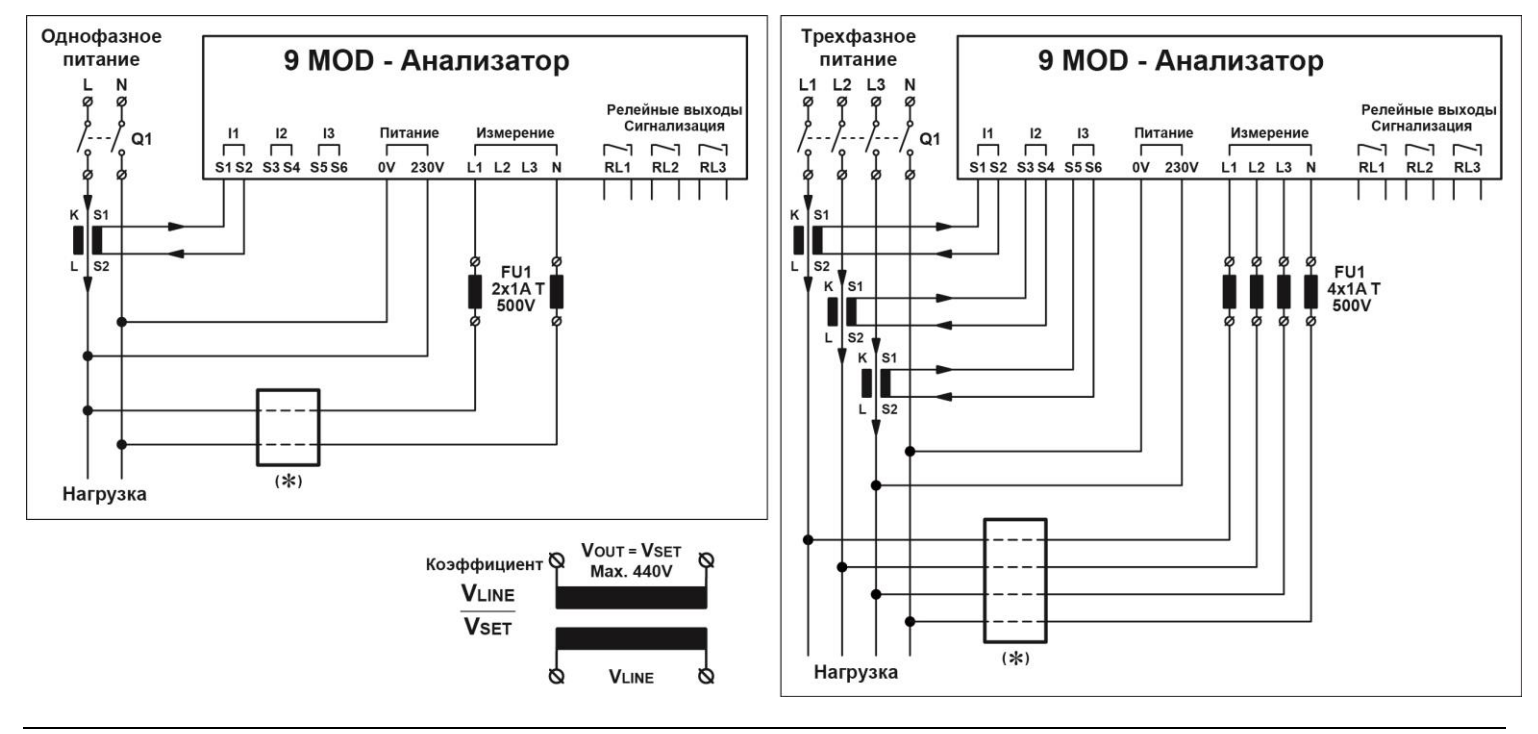

**Q1 -** Установка должна предусматривать внешнее отключение. Данный рубильник должен быть легкодоступен и определен как «отключающее устройство».

**(** $\ast$ **) –** Без применения понижающего трансформатора  $P.DP = 1$ 

Для применения в сетях с напряжением, превышающим допустимое значение, установите понижающий трансформатор в каждую из фаз и откорректируйте параметр  $P.DP$  (коэффициент трансформации).

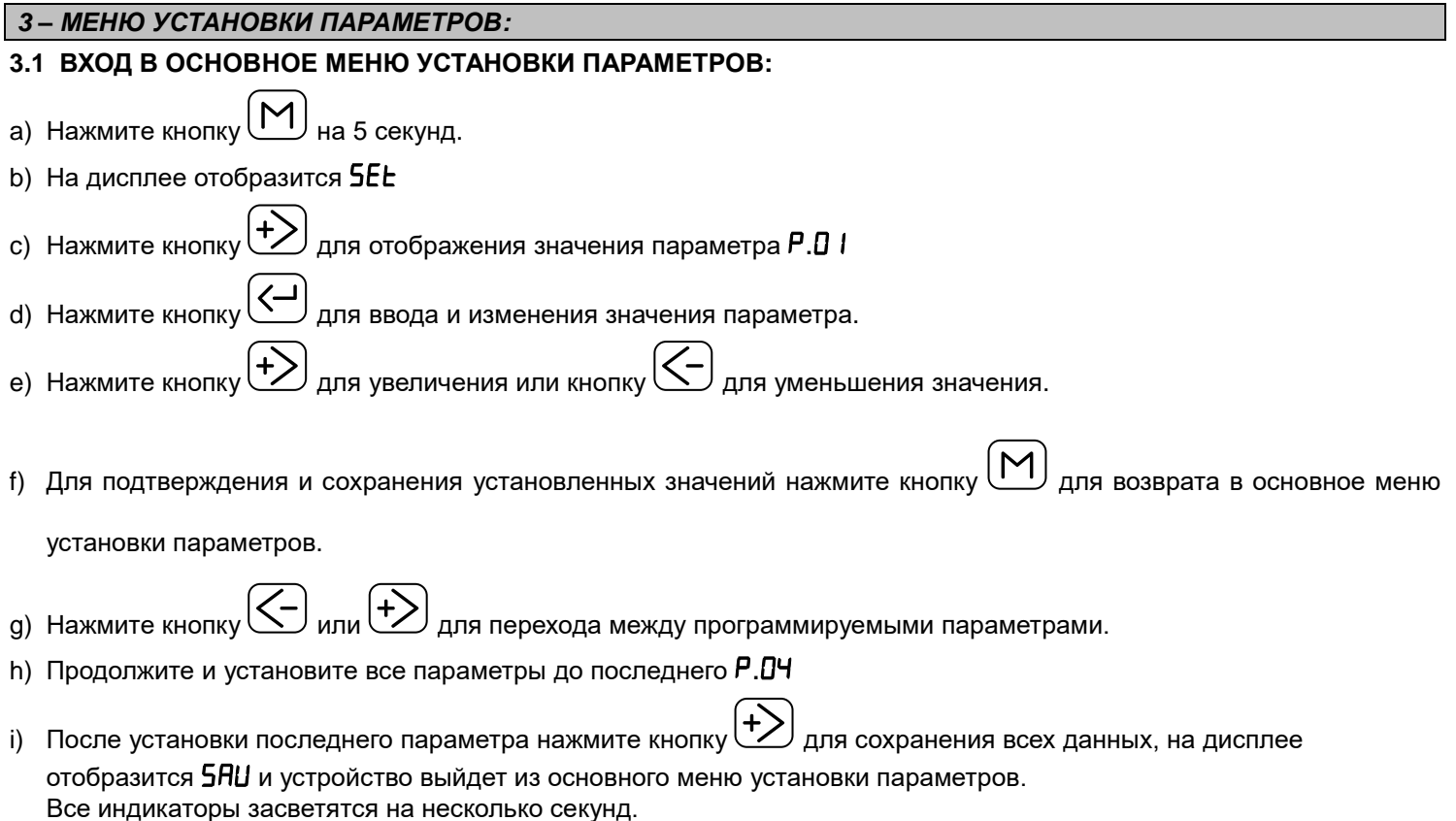

l) Отображение на дисплее  $E$ гг означает что произошла ошибка и данные не сохранились. Необходимо переустановить все параметры в основном меню установки параметров.

#### **Основное меню установки параметров:**

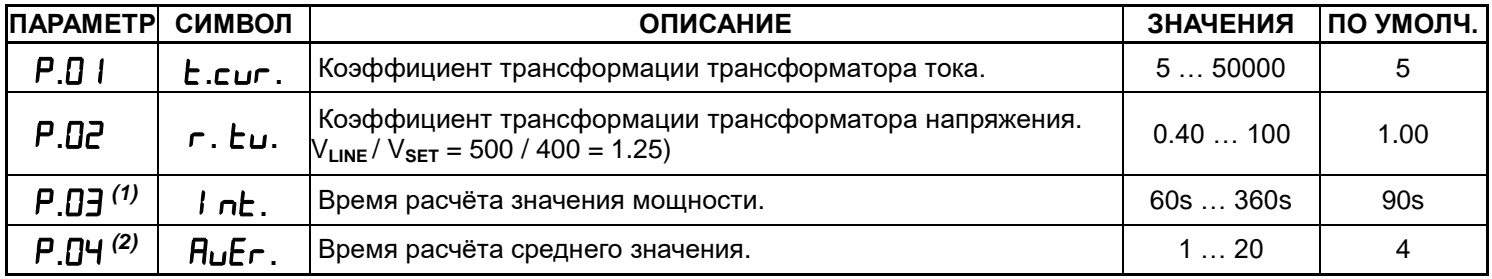

*(1)* - Параметр Р. 03 регулирует время расчёта текущей мощности и сравнения его с максимальным значением.

*(2)* - Параметр Р.<sup>0</sup>Ч позволяет изменять время расчета среднего значения всех измеряемых величин.

#### **3.2 ВХОД В ДОПОЛНИТЕЛЬНОЕ МЕНЮ УСТАНОВКИ ПАРАМЕТРОВ:**

- а) Нажмите кнопку $\left(\sum_{i=1}^{n} a_i\right)$ на 5 секунд.
- b) На дисплее отобразится **5EE**

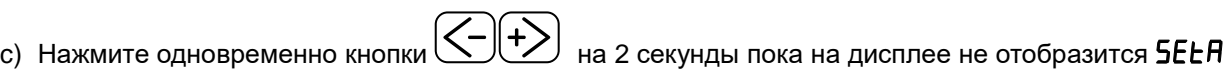

- d) Нажмите кнопку $\left(\pm\right)$  для отображения параметра **A.D** I
- e) Нажмите кнопку  $\left(\sum\right)_{n=1}^{\infty}$ для ввода и изменения значения параметра.
- $\text{H}$ ажмите кнопку $\text{H}(\text{H})$ для увеличения или кнопку $\text{H}(\text{H})$ для уменьшения значения.
- g) Для подтверждения и сохранения установленных значений нажмите кнопку  $\Box$  для возврата в дополнительное меню установки параметров.
- h) Нажмите кнопку $\left(\leq\right)$ или $\left(\neq\right)$ для перехода между программируемыми параметрами.
- Нажмите кнопку $\sum_{n=1}^{\infty}$ для увеличения или кнопку $\sum_{n=1}^{\infty}$ для уменьшения значения.
- l) Продолжите и установите все параметры до последнего  $A.0B$
- m) После установки последнего параметра нажмите кнопку $\left(\frac{1}{2}\right)$ для сохранения всех данных, на дисплее отобразится **5RU** и устройство выйдет из дополнительного меню установки параметров. Все индикаторы засветятся на несколько секунд.
- n) Отображение на дисплее  $E \sim r$  означает что произошла ошибка и данные не сохранились. Необходимо переустановить все параметры в дополнительном меню установки параметров.

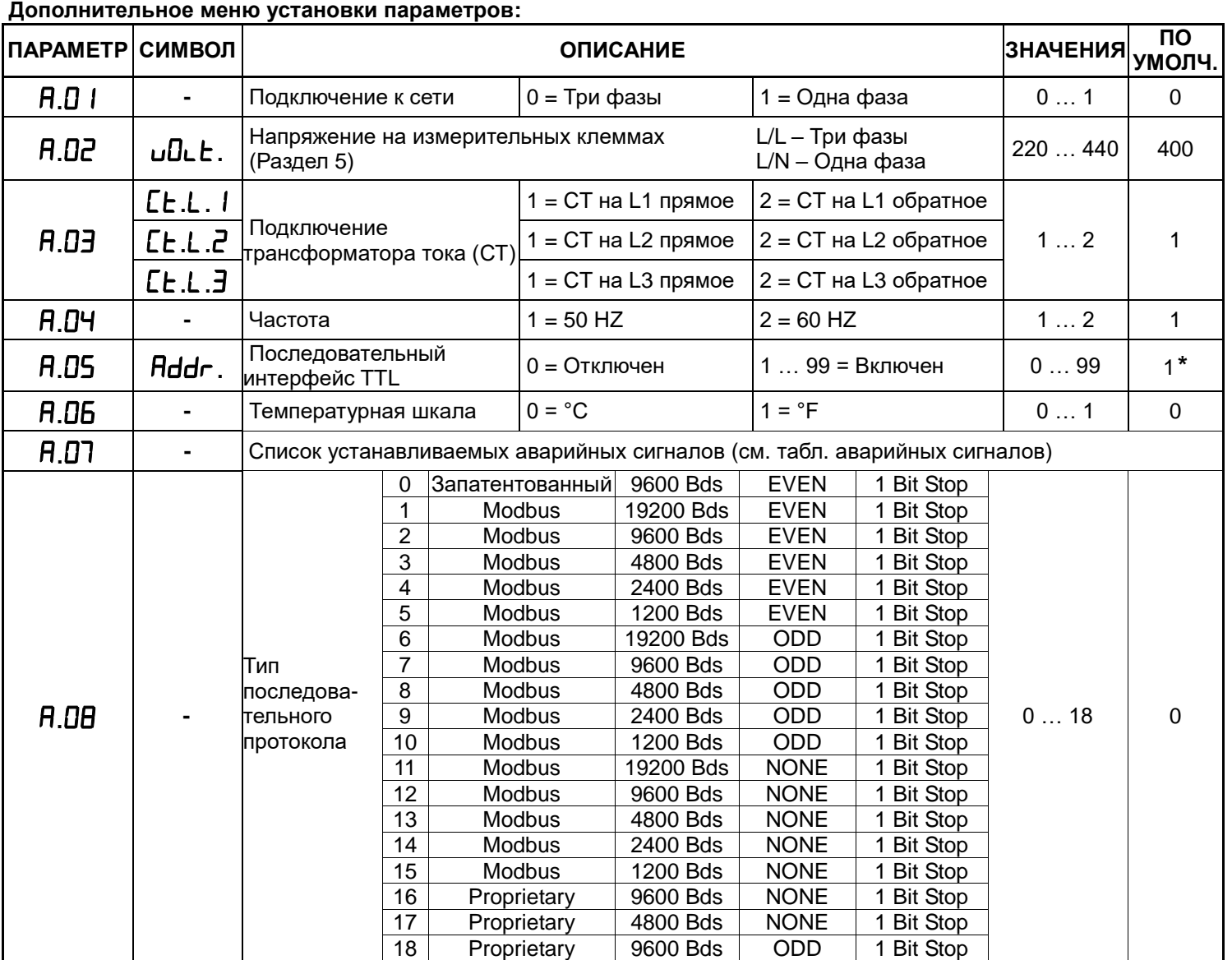

**\***Значения от 1 до 99 указывают номер устройства при подключении к последовательному интерфейсу.

### **3.3 УСТАНОВКА ПАРАМЕТРОВ ПО УМОЛЧАНИЮ:**

- При параметре **5ELA** нажмите одновременно кнопки **HUNIMA** (1995) на 5 секунд, пока на дисплее не отобразится **5RU** 

Анализатор перезапустится.

**ВНИМАНИЕ:** Все установленные параметры и ступени сбросятся к установкам по умолчанию.

# *4 – ВХОД В МЕНЮ АВАРИЙНЫХ СИГНАЛОВ:*

а) Нажмите кнопку $\boxed{\text{M}}$  на 5 секунд.

b) На дисплее отобразится **5EE** 

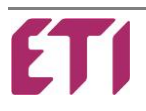

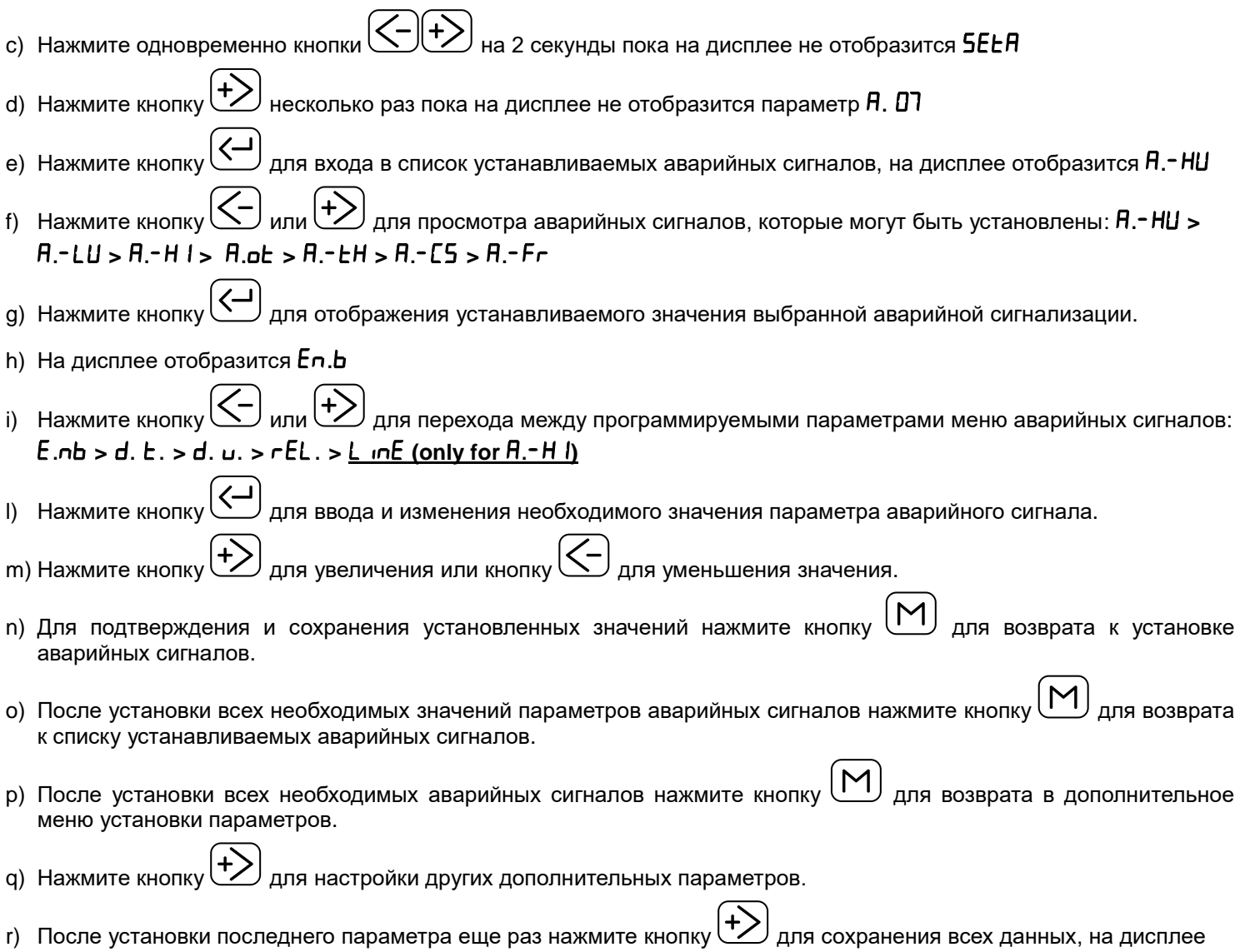

отобразится **5RU** и устройство выйдет из дополнительного меню установки параметров. Все индикаторы засветятся на несколько секунд.

s) Отображение на дисплее  $E \sim r$ , означает что произошла ошибка и данные не сохранились. Необходимо переустановить все параметры в дополнительном меню установки параметров.

#### **Меню установки аварийных сигналов:**

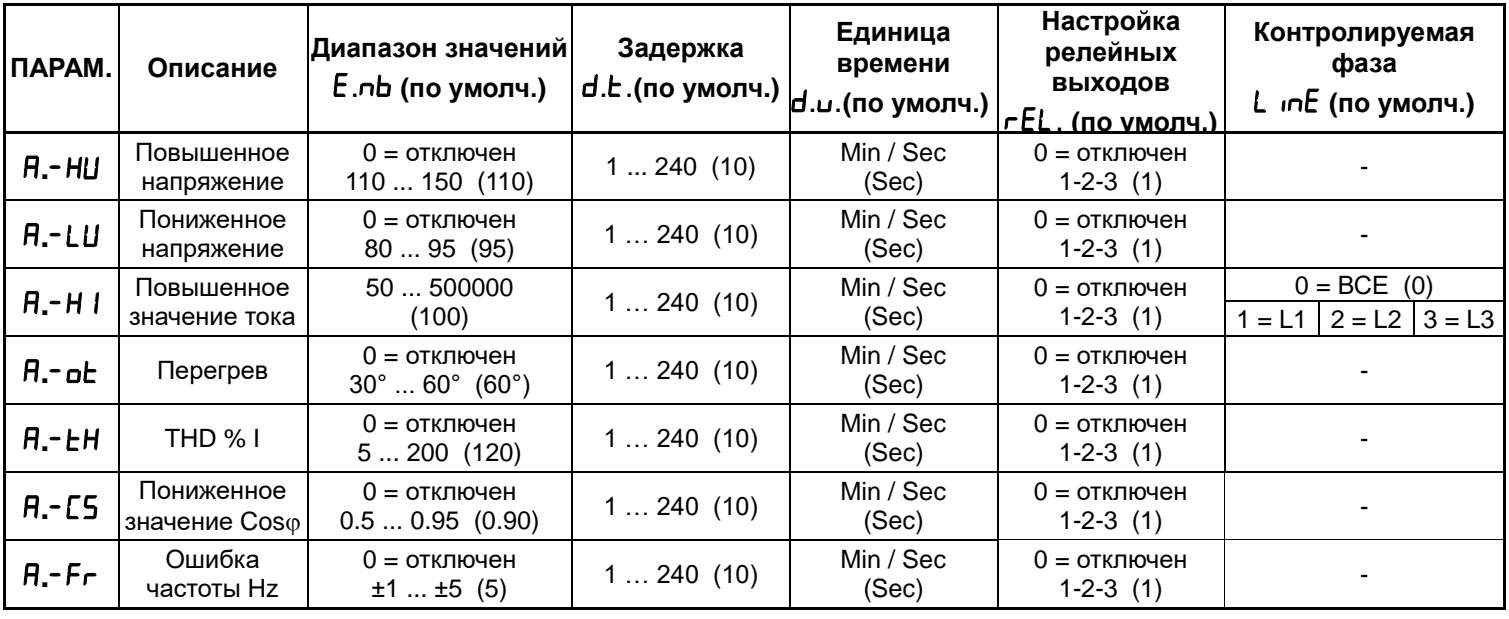

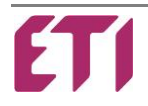

#### **Аварийные сигналы по умолчанию:**

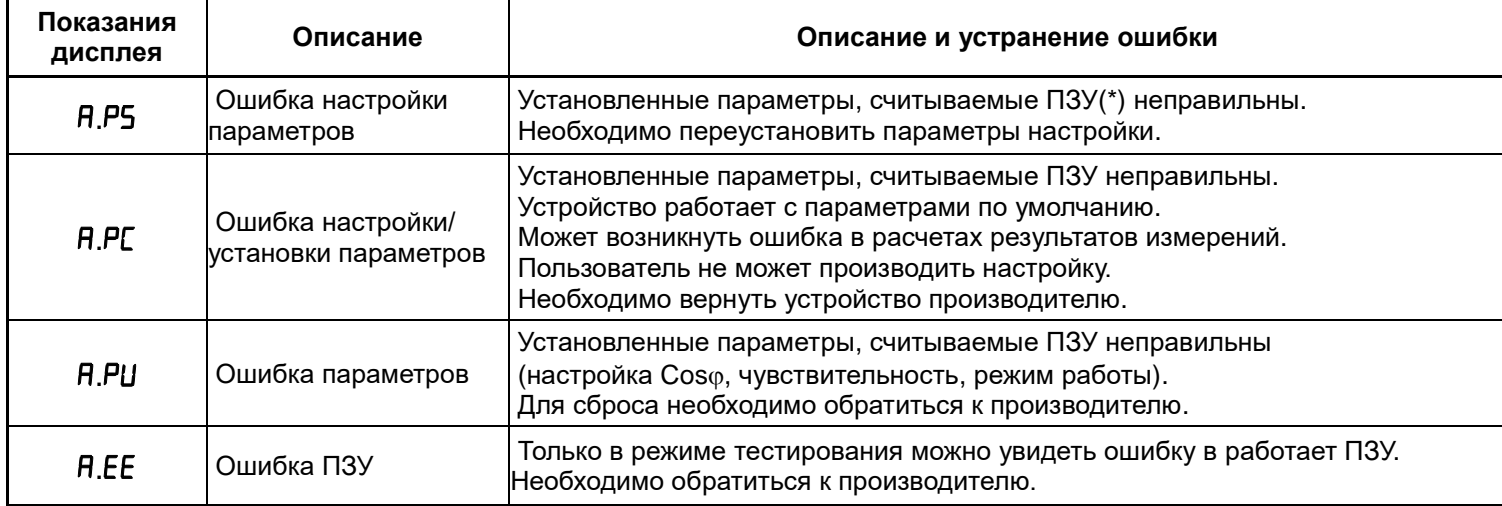

(\*) – ПЗУ - постоянное запоминающее устройство.

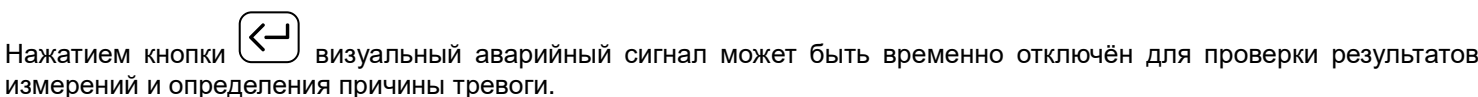

### *5 – ФУНКЦИИ ИЗМЕРЕНИЯ:*

а) Отображение вида нагрузки осуществляется при помощи светодиодных индикаторов **☀IND** - индуктивная или **CAP** – емкостная.

Если при отображении значения Соѕф десятичная точка мигает на последней цифре (слева направо), то система работает как генератор, а значит отдает реактивную мощность в сеть (необходимо проверить правильность подключения СТ или изменить параметр  $A.03$ ).

- 
- b) Нажмите кнопку $\begin{bmatrix} 1 & 1 \\ 1 & 1 \end{bmatrix}$ для просмотра доступных измерений, отображаемых на экране.
- c) Свечение светодиодного индикатора **\*\* к** означает что соответствующее значение величины необходимо умножить x1000, в случае свечения светодиодного индикатора **ЖМ** значение величины необходимо умножить x1000000.
- d) Нажмите одновременно кнопки  $\mathbb{C}$   $\mathbb{C}$  для прокрутки измерений автоматически каждые 3с, нажмите кнопку

чтобы остановить прокрутку.

- е) Если в момент просмотра измеряемых значений **V A** Cos $\varphi$  **W** VAr VA %THDV %THDI нажать кнопку $\boxed{\textbf{G}}$ на 1с, на экране отобразится среднее значение измеряемой в еличины .
- f) Если в момент просмотра измеряемых значений **V A %THDV %THDI TEMP** нажать кнопки  $\sum \sqrt{V}$  на 1c, засветится соответствующий светодиод и на дисплее отобразится максимальное значение измеряемой величины.
- $g$ ) Для отображения параметра Wh, по каждой из фаз необходимо в меню  $\bm{R}$ .  $\bm{D}$  I выбрать три фазное подключение, для отображения параметра Wh по одной фазе необходимо в **R**. **D** I выбрать подключение к однофазной сети,

нажмите кнопкуна 5 секунд для отображения суммарного значения **Wh** при три фазном подключении.

Нажмите одновременно кнопкина <sup>15</sup> секунд чтобы сбросить все значения **Wh**.

h) Для отображения VArh, по каждой из фаз необходимо в меню  $\overline{H}$ . **D** I выбрать три фазное подключение, для отображения параметра VArh по одной фазе необходимо в  $\overline{h}$ . **[** *выбрать подключение к однофазной сети*,

нажмите кнопкуна 5 секунд для отображения суммарного значения **VArh** при три фазном подключении.

Нажмите одновременно кнопкина <sup>15</sup> секунд чтобы сбросить все значения **VArh**.

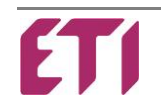

i) Если параметр **R. D I** установлен как подключение к три фазной сети, то при отображении параметра V на

дисплее высветится значение  $L$ - п, для каждой из фаз, нажмите кнопку  $\sum$ для отображения фазного напряжения

Нажмите кнопку $\left\lfloor \text{K}\right\rfloor$  более чем на 5 секунд для перехода от фазного напряжения  $\mathsf{L}$  -  $\mathsf{n}$  к линейному  $\mathsf{L}$ - $\mathsf{L}$  или наоборот и установите в качестве отображения по умолчанию.

l) При включенном индикаторе **TEMP** на дисплее отобразится текущая рабочая температура, при долговременном

нажатии кнопки  $\bigcup$ на дисплее отобразится общее время работы анализатора.

#### **5.1 ОСОБЕННОСТИ ИЗМЕРЕНИЯ:**

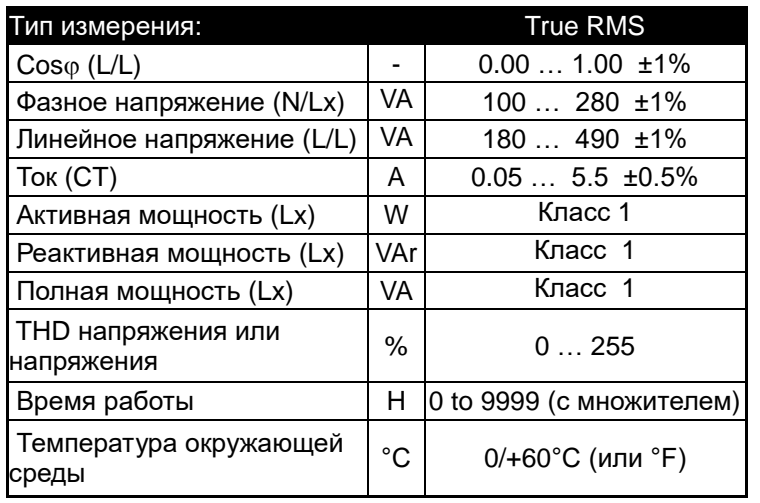

#### **МАКСИМАЛЬНОЕ ЗНАЧЕНИЕ:**

Запись данных происходит происходит каждые 2 секунды, после 32 секунд записи из 16 результатов вычисляется среднее значение и сравнивается с сохранённым максимальным значением, в случае его превышения происходит процесс перезаписи и сохранения нового максимального значения. Это делается с целью избегания кратковременных ненормальных единичных скачков.

Измерение максимальной температуры производится путем единичного измерения, а не вычисления среднего значения.

#### **СРЕДНЕЕ ЗНАЧЕНИЕ:**

Считывание данных происходит каждые 2 секунды, для

примера, если параметр  $P.D$ Ч=10 среднее значение рассчитывается в течении 20 секунд

Первые 15 минут после подачи питания запись максимального значения измеряемой величины недоступна.

#### *6 – ТЕХНИЧЕСКИЕ ХАРАКТЕРИСТИКИ:*

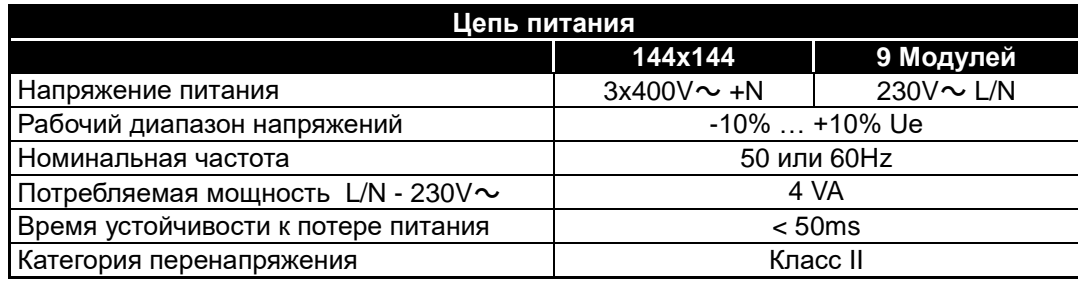

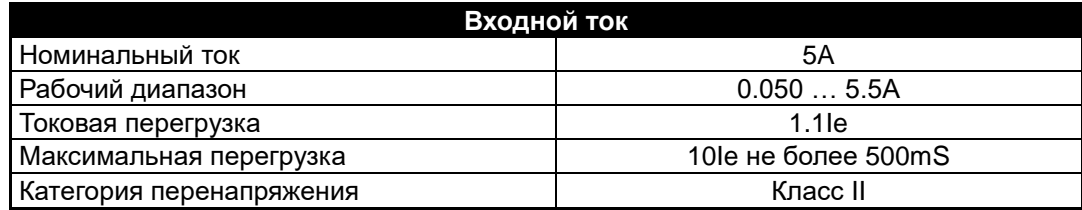

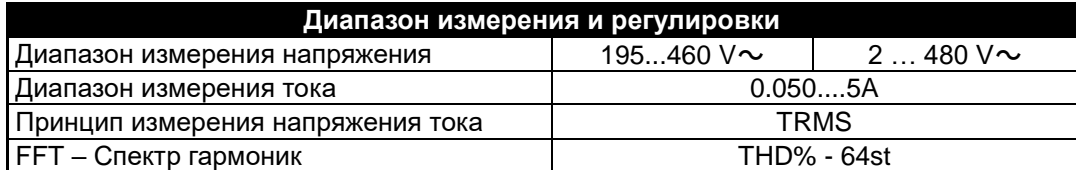

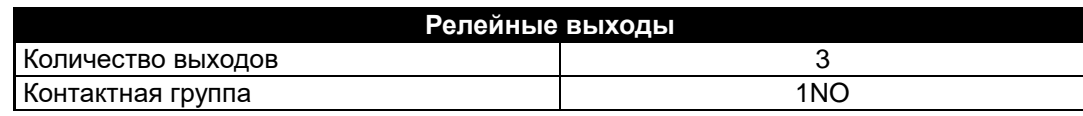

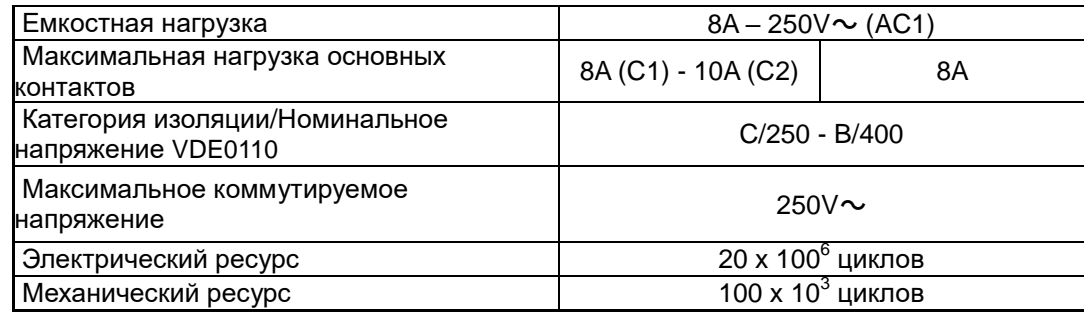

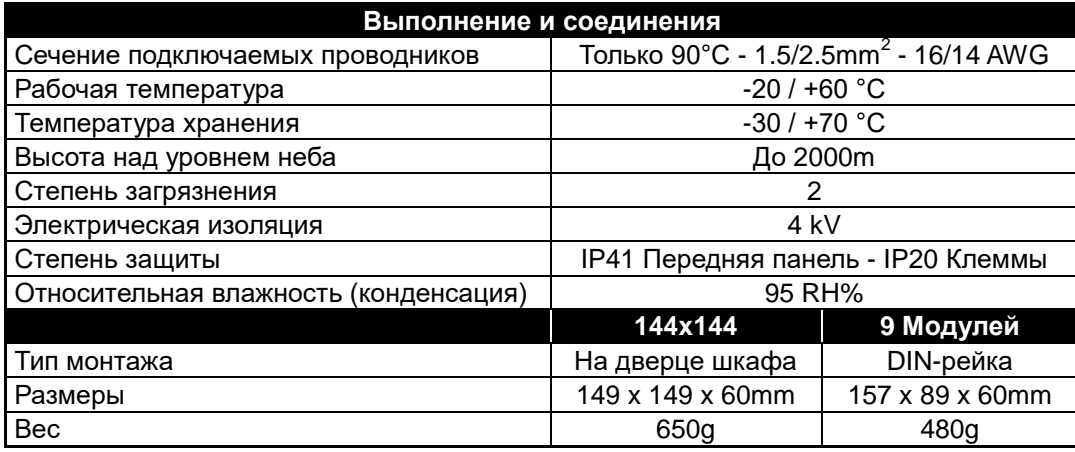

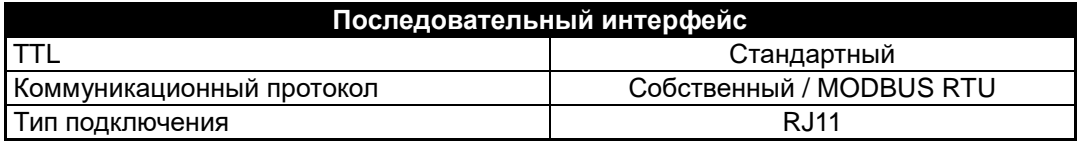

**Директивы EC:** - 2006/95/EC – Низковольтное оборудование - 2004/108/EC – Электромагнитная совместимость

#### **Соответствие стандартам: СЕ маркировка**

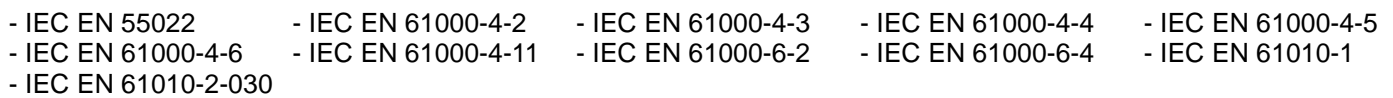

#### *7 – КЛЕМЫ ПОДКЛЮЧЕНИЯ:*

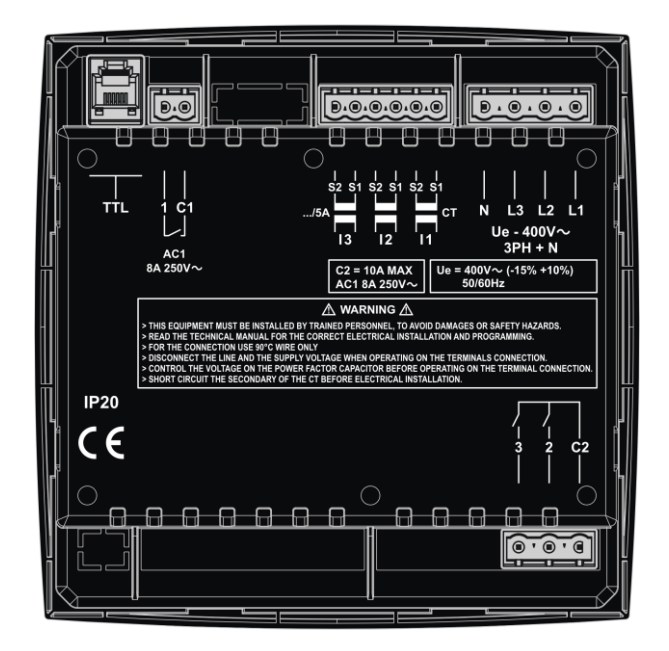

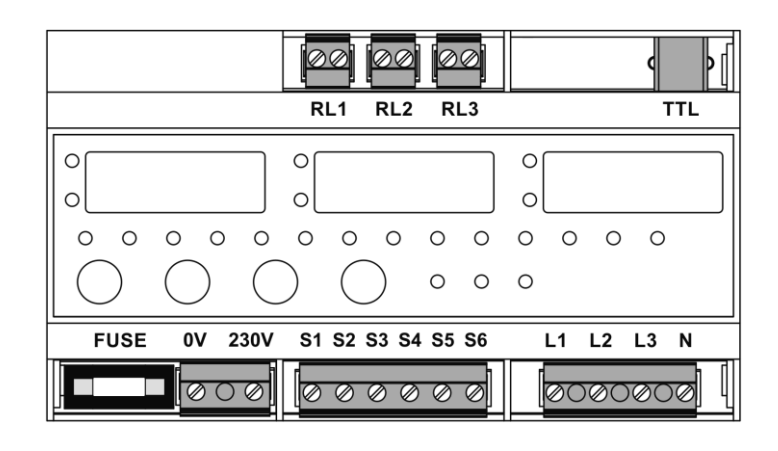

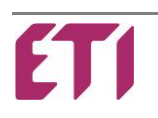

#### *8 - РАЗМЕРЫ:*

#### **МОДЕЛИ 144x144**

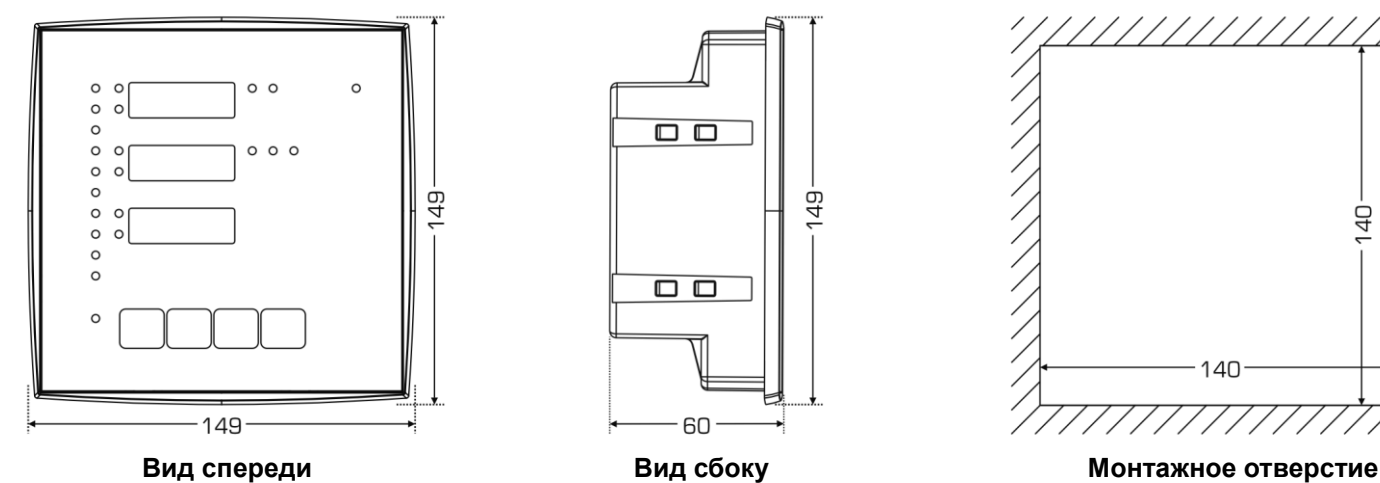

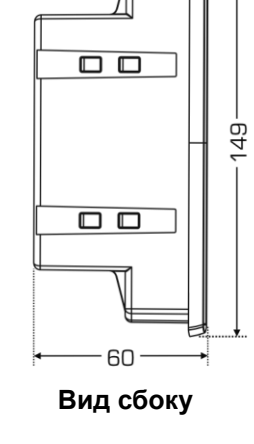

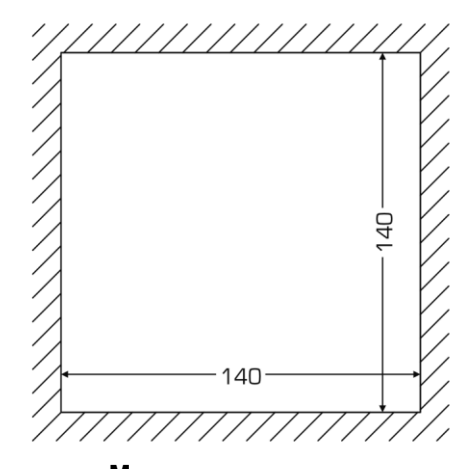

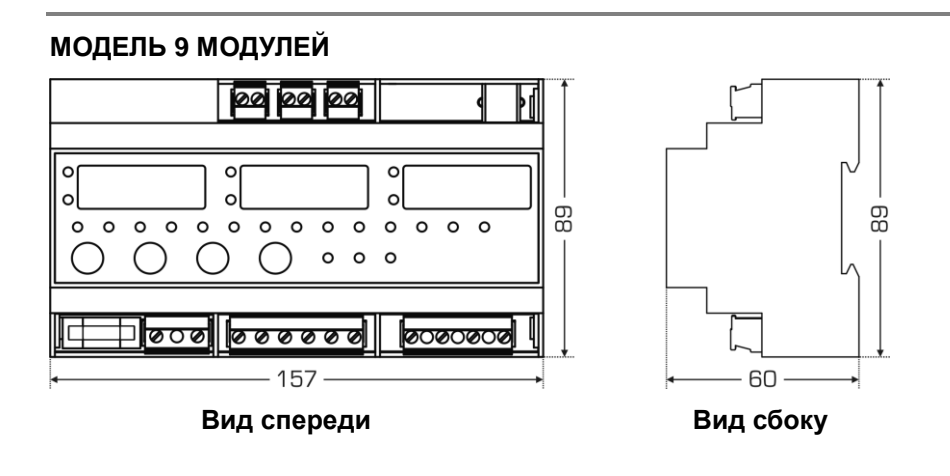

#### **ЧИСТКА УСТРОЙСТВА:**

При необходимости, производить чистку устройства мягкой влажной тканью. Эта операция должна выполняться при выключенном устройстве, а также с отключением его от любого источника питания.

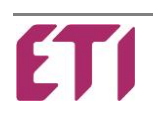